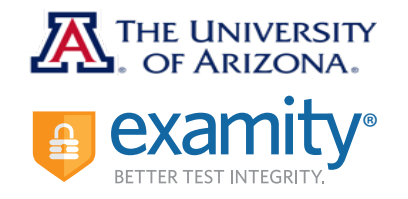

#### **Reaching Support. All day and all of the**

**night.** Phone: 855-392-6489 Email: support@examity.com Live Chat: Link located in Examity® portal.

#### **Good Luck!**

[It is your responsibility to read](https://www.math.arizona.edu/placement/freshman#PPL)  about the test and rules before taking the PPL assessment. Click here for more information.

- You need high speed internet, a webcam, and a microphone. Your session is recorded and reviewed.
- Connect to the internet with an ethernet cord while testing, if possible.
- The UA PPL Assessment is a 60-90 minute test, but you have up to 3 hours . Do the problems in order. You can only test once in a 24 hour period. Scores are good for one year.
- You can use blank scratch paper and a calculator. Only certain calculators are allowed. [Check here.](http://academics.math.arizona.edu/support/solutions/articles/14000059160-which-graphing-calculators-can-we-use-in-ua-math-classes)
- Find out more about the assessment through the links in the Math section of your Next Steps Center. Any violation of rules may result in an invalid score. Pay attention to the rules you agree to in Examity before you begin the assessment.
- There is a \$26 fee for testing or retesting.
	- o Some programs, like Arizona Online, freshman or international orientation, cover the cost of the first exam.
	- o Transfer, current, readmits, NDS, and other students pay for the test through their Bursar's account.

# **STUDENT QUICK GUIDE**

- **To begin, you must:** Disable your pop-up blocker
	- Take your exam on a desktop computer or laptop (not a tablet).
	- Have a working internal or external webcam and microphone
	- Have internet speed of at least 2Mbps upload and download
	- Run computer requirements check

# **Click the Examity® link to enter dashboard**

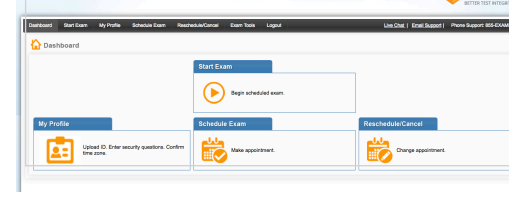

My Profile

# **Step 1:** Create Profile

Upload ID. Enter security questions. Confirm

- Select time zone
- Upload government issued ID
- Answer security questions
- Enter keystroke

# **Schedule Exam** Make appointment

# **Step 2:** Schedule Exam

- Select "Math Placement" under the Instructor Name, Course Name, and Exam Name
- Select preferred date and time in calendar
- If you are scheduling less than 24 hours in advance, click the "On-demand" scheduling button

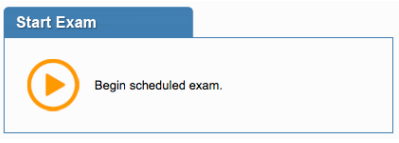

# **Step 3:** Connect to Proctor

- Please arrive 15 minutes prior to the start of your exam.
- Click the Start Exam button
- Click "Connect to Proctor"

# **Step 4:** Authentication

- Verify identity with photo ID
- Review exam rules
- Show desk and workspace
- Answer security question

**Step 5:** Begin Exam

- Enter keystroke
- Agree to the user agreement

Select Placement Assessment